## *OPERATION INSTRUCTIONS* **Tech 358 MMXX**

This room is equipped 2 video projectors, a Smartbaord, PC computer and Doc Cam. HDMI and VGA laptop connections are available

The Crestron **Touch Panel** is utilized for control.

If the panel has gone to sleep, touch it to resume.

Press **Power On Room** to get started.

Once the projector has warmed up the **PC** Computer will be automatically selected. A separate source may be selected for each projector.

**Laptop** inputs and the **Doc Cam** may also be selected.

**Laptop display cables** are available in the cubby beside the touch panel.

**Audio Volume** can be adjusted with the control buttons on the right.

**Projector Mute** can be used to temporarily hide your presentation.

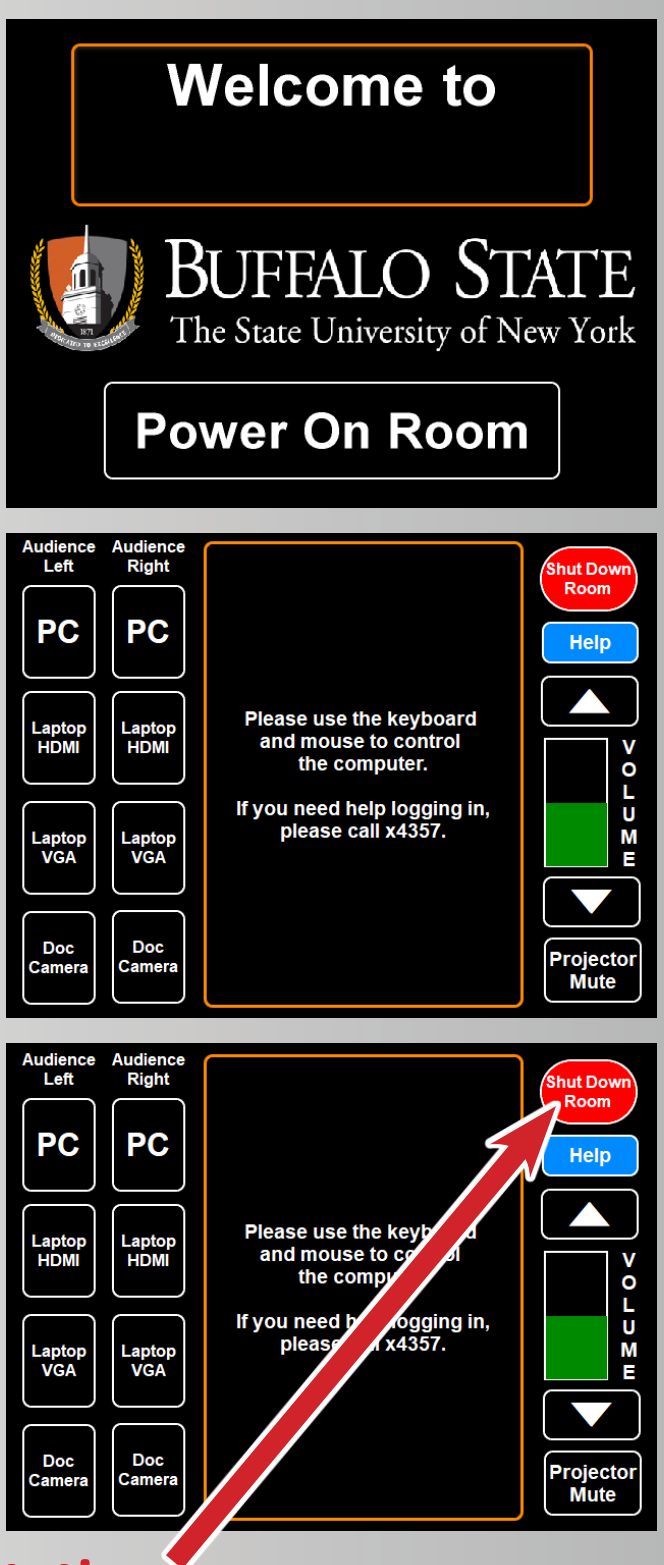

**When finished with your presentation Please Press Shut Down Room to turn off system. Need help? Call Classroom Support at 878-6670**